## Propojení účtů

**Webová aplikace** umožňuje spojení jednotlivých účtů (např. rodič s více dětmi na jedné škole může snadno přepínat mezi účty svých dětí bez nutnosti zadávat stále loginy a hesla).

Po přihlášení k lib. základnímu účtu ( např. žáka Adam Adamec) najdete v **Nástroje** položku **Propojení účtů**

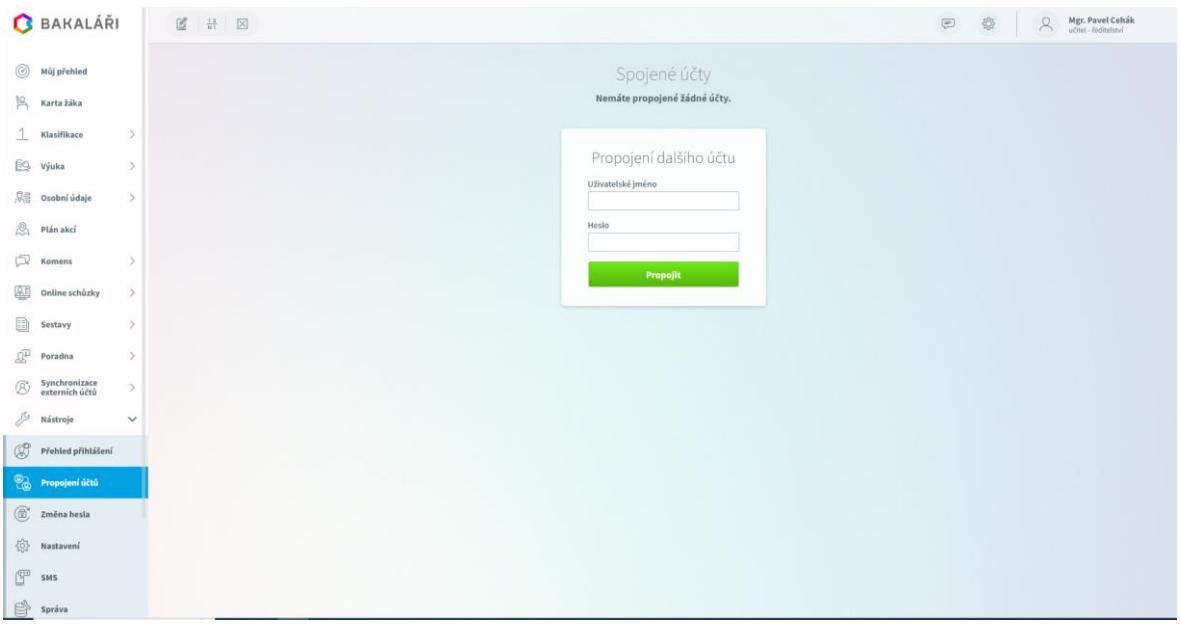

Zadáte údaje k novému (druhému požadovanému) účtu - třeba Filip Adamec.

Vidíme již spojené účty. Pro připojení dalšího účtu zadáme *Přihlašovací jméno* a *Heslo* k účtu a klikneme na tlačítko **Připojit**.

Mezi spojenými účty se pak lze přepínat po najetí kurzoru myši na přihlašovací jméno vpravo nahoře.

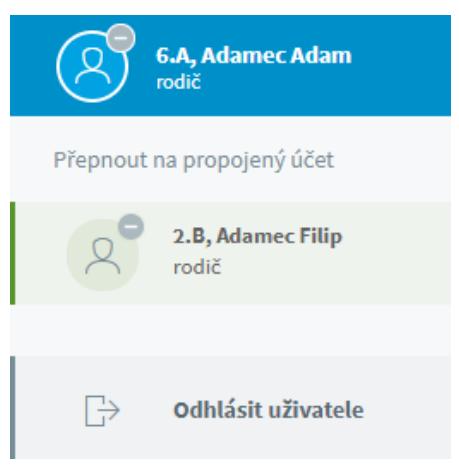